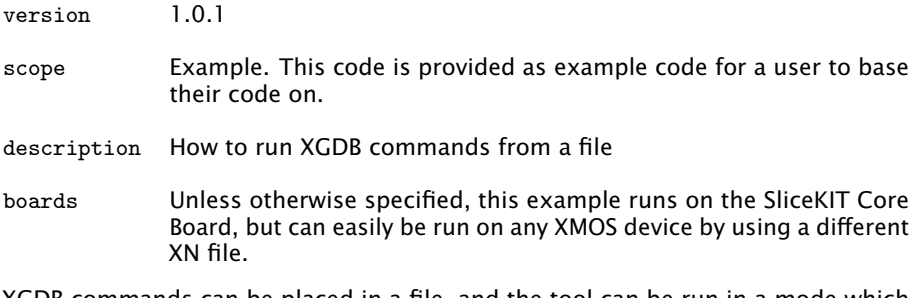

XGDB commands can be placed in a file, and the tool can be run in a mode which executes the given commands on startup. For example, compile the following code ensuring that debug is enabled (-g):

```
int f () {
  int i, j = 0;;
  for (i = 0; i < 5; ++i) {
    j += i ;
  }
 return j;
}
int main () {
 int retval = f();
  return retval ;
}
```
Now place the following in a file named *cmds.txt*:

```
connect -s
break f
run
finish
next
print retval
continue
quit
```
These commands, when passed to XGDB will cause the simulator to be used as the target. It will then break at function *f*. The *finish* statement will cause the function to be executed to completion, at which point you can step over the *retval* assignment then print the result. This can be run from the command line using the *–command* argument, and will produce the following result:

 $XMOS$ 

Publication Date: 2013/4/15 **REV A** XMOS © 2013, All Rights Reserved

```
> xgdb -- command = cmds . txt a. xe
GNU gdb (XGDB) 12.1.0 (build 7669)
... etc ...
Breakpoint 1, f () at running_commands_from_a_file.xc:10<br>10 int i, i = 0::
       int i, j = 0;;
main () at running_commands_from_a_file.xc:18<br>18 int retval = f():
       int retval = f();
Value returned is $1 = 10
19 return retval ;
$2 = 10Program exited with code 012.
```
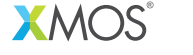

Copyright © 2013, All Rights Reserved.

Xmos Ltd. is the owner or licensee of this design, code, or Information (collectively, the "Information") and is providing it to you "AS IS" with no warranty of any kind, express or implied and shall have no liability in relation to its use. Xmos Ltd. makes no representation that the Information, or any particular implementation thereof, is or will be free from any claims of infringement and again, shall have no liability in relation to any such claims.